# 对CPS的高交换内存利用率问题进行故障排除

目录 简介 先决条件 要求 使用的组件 背景信息 问题 解决CPS交换内存使用率高问题的过程

# 简介

本文档介绍使用Cisco Policy Suit (CPS)解决高交换内存使用率问题的过程。

# 先决条件

### 要求

Cisco 建议您了解以下主题:

- Linux
- CPS

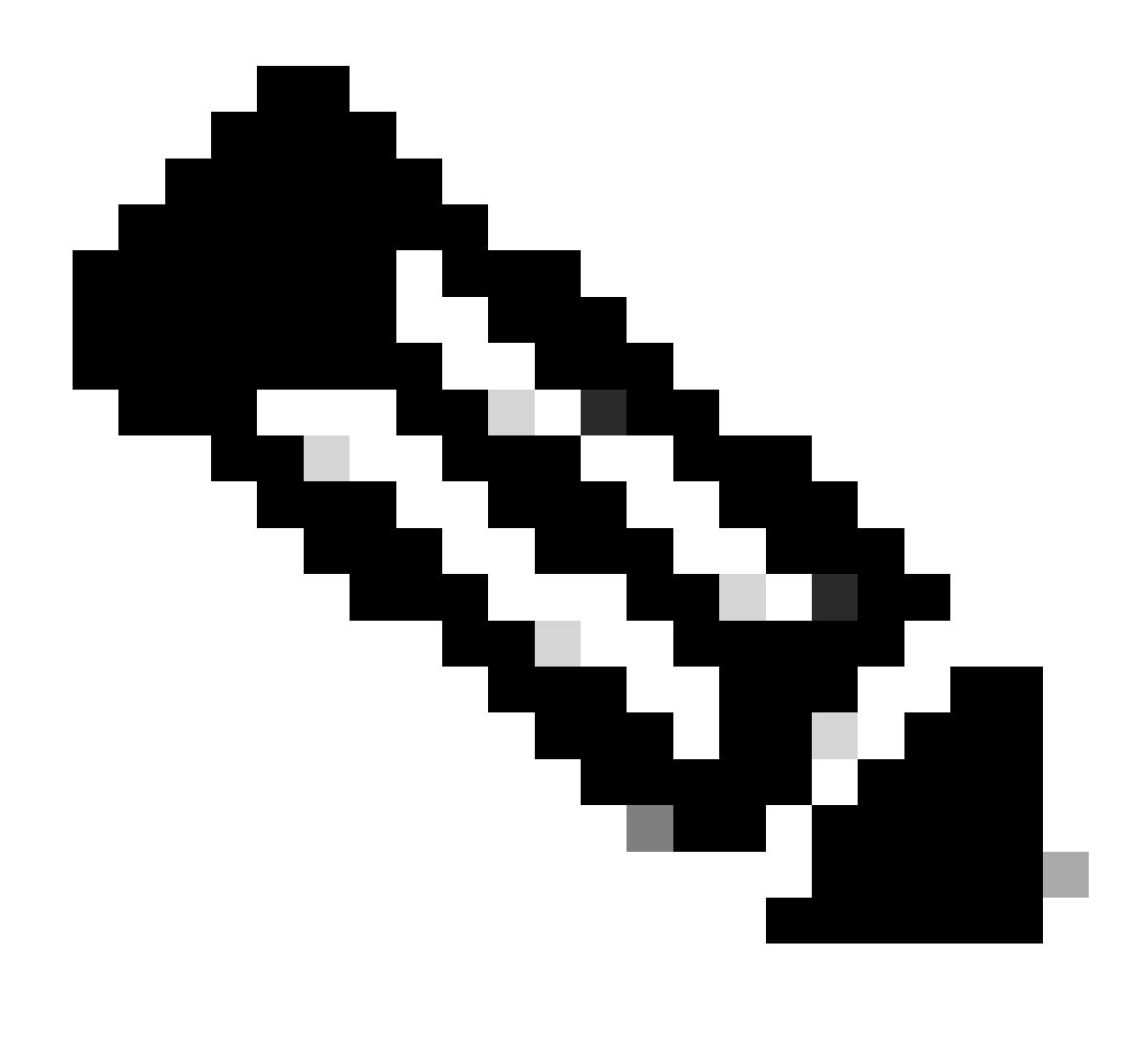

注意:思科建议您必须具有对CPS CLI的超级用户访问权限。

使用的组件

本文档中的信息基于以下软件和硬件版本:

- CPS 20.2
- 统一计算系统(UCS)-B

本文档中的信息都是基于特定实验室环境中的设备编写的。本文档中使用的所有设备最初均采用原 始(默认)配置。如果您的网络处于活动状态,请确保您了解所有命令的潜在影响。

## 背景信息

当物理内存(随机访问内存[RAM])已满时,使用Linux中的交换空间。如果系统需要更多内存资源 且RAM已满,内存中的非活动页面将移至交换空间。虽然交换空间有助于计算机使用少量RAM,但 不应将其视为更多RAM的替代品。交换空间位于硬盘驱动器上,其存取时间比物理内存慢。交换空

间可以是专用的交换分区(推荐)、交换文件,也可以是交换分区和交换文件的组合。

在过去几年中,建议的交换空间量随系统中RAM的量线性增加。但是,现代系统通常包含数百千兆 字节的RAM。因此,建议的交换空间被视为系统内存工作负荷的函数,而不是系统内存的函数。

内存交换是一种内存回收方法,其中将当前未使用的内存内容交换到磁盘,以使内存可用于其他应 用或进程。将内存的确切状态或"页面"复制到磁盘上,使数据连续且便于以后恢复。

与虚拟内存一样,交换空间也是辅助内存。当没有可用于进一步执行进程的物理内存时,操作系统 (OS)会使用它。如果操作系统需要内存但内存已满,则会将非活动页面从RAM中移出,以交换内存 。

要检查计算机中是否有可用的空闲交换空间,可以使用free命令。

[root@dc1-qns01  $~1$ # free -m total used free shared buff/cache available Mem: 15876 4918 7750 792 3207 9987 Swap: 4095 0 4095  $[root@dc1-qns01 \sim ]#$ 

#### 问题

当调配的模块大量使用磁盘时,交换使用率较高是正常的。高交换使用率必须表示系统遇到内存压 力。

只要虚拟机(VM)上的可用交换内存低于配置的阈值,就会生成此警报。

此外,在恢复能力事件发生时,在pcrfclient01 VM上观察到高交换内存使用率。由于pcrfclient VM中的交换内存不足问题,运行diagnostic.sh后诊断失败。

Checking swap space for all VMs... Checking swap memory usage on pcrfclient01...[FAIL] Swap usage is 1835 MB. This will likely lead to a slowdown in your system! Please ensure your memory is provisioned properly. If systems memory usage is no longer high, you can reset swap with: swap2ram.sh

条件:运行diagnostic.sh后,由于pcrfclient虚拟机中的交换内存不足问题,诊断失败。

### 解决CPS交换内存使用率高问题的过程

方法1.

在出现恢复能力事件时,在pcrfclient01 VM上观察到了高交换内存使用率解决方案。

1. 登录到pcrfclient VM, 并使用du -sh \*命令检查磁盘内存。

2. 检查目录中的内存使用情况/var/lib/carbon/whisper/cisco/quantum。如果发现内存使用率增加,则问题是由统计文件引起的。

3. 要恢复内存,请删除统计信息(.wsp)文件或增加VM磁盘内存。

4. 要恢复内存,请手动从文件夹中删除统计信息, /var/lib/carbon/whisper/cisco/quantum或使用以下步骤删除统计信息:

- 运行df –h命令,并记下磁盘空间。
- 运行以下命令:

#### <#root>

 **#du -h --max-depth=0 /var/lib/carbon/whisper/cisco/quantum/qps**

 **#monit stop grafana-server**

 **#monit stop carbon-cache**

 **#vi /etc/carbon/storage-schemas.conf**

• 更新位于文件末尾的保留期(从90天到30天)。这会导致更严格的保留期。 较旧-保留:10s:1d、60s:90d 更新至-保留:10s:1d、60s:30d

• 更新保留期后,运行以下命令:

 **<#root>**

 **#monit start grafana-server**

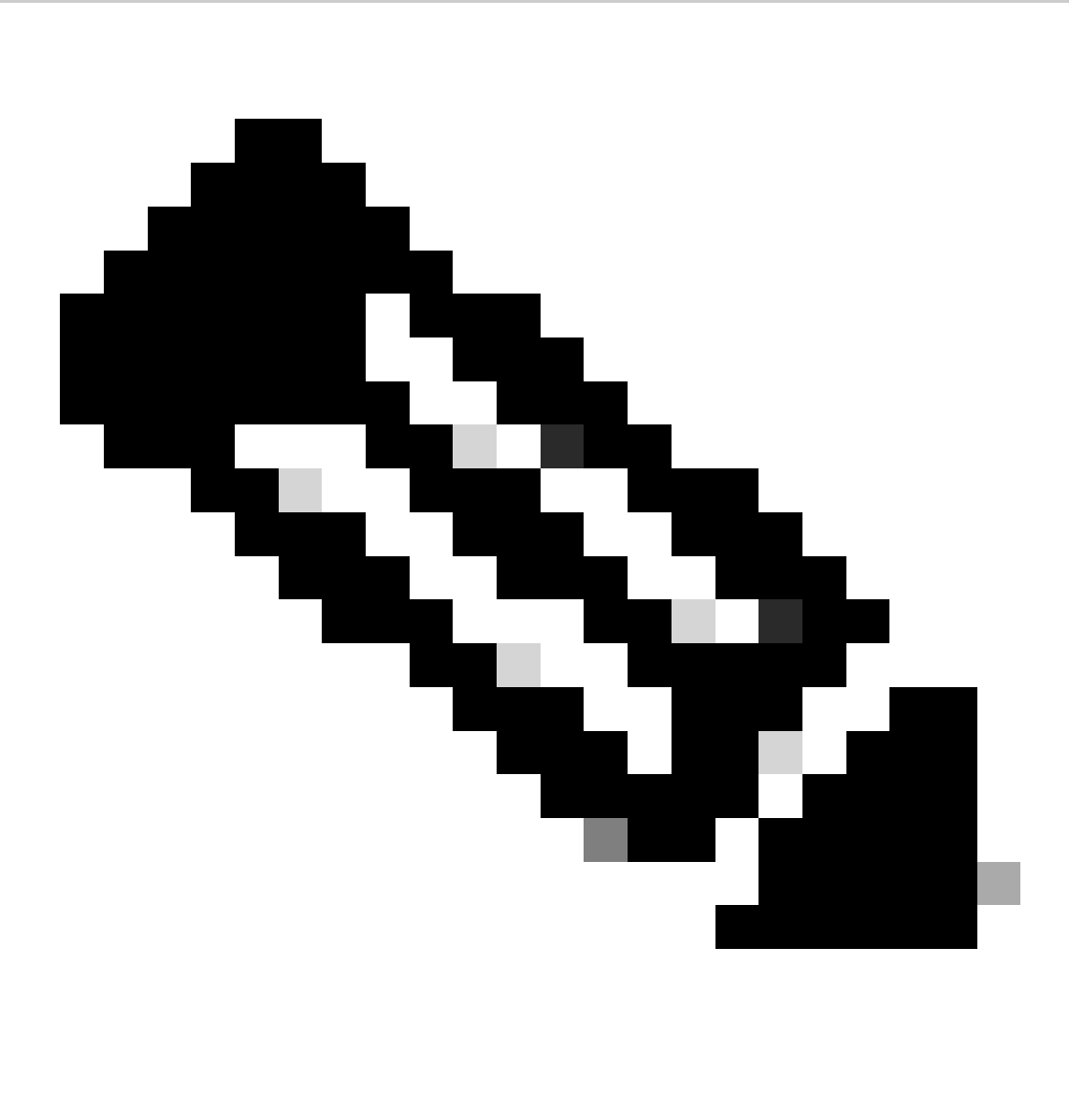

注意:或者,您可以使用systmctl start/stop/restart命令而非monit start/stop/restart命令。

• 创建名为resize.sh的文件并添加以下文件。

<#root>

**#monit stop carbon-cache**

 **#cd /var/lib/carbon/whisper/cisco/quantum/qps**

 **#find ./ -type f -name '\*.wsp' -exec whisper-resize --nobackup {} \$1 \;**

 **#chown -R carbon:carbon \***

 **#monit start carbon-cache**

 **#monit restart grafana-server**

• 使用chmod 777 resize.sh命令添加所需的权限。

• 运行 ./resize.sh "updated\_retention\_value"

示例命令: #./resize.sh "10s:1d 60s:30d"

• 完成脚本后,运行这些命令以确认比较先前和当前结果后减少的数据量。

<#root>

**#run df –h: disk space should reduce or less than previous result**

 **#du -h --max-depth=0 /var/lib/carbon/whisper/cisco/quantum/qps**

• 验证Grafana是否显示最近30天的统计信息且不超过30天。(更新后的保留期为30天)。

**方法2.**

解决高交换内存利用率的一般建议。

要清除系统上的交换内存,您只需关闭交换。这会将所有数据从交换内存移回RAM。这也意味着您需要确保您拥有支持此操作的 RAM。一种简单的方法是运行free -m,查看交换和RAM中使用的内容。一旦关闭电源,您可以等待任意时间(30秒左右)完成操作 ,然后重新打开交换电源。这将清除交换内存缓存并重新启用它。以下是您需要的所有命令。

1. 检查交换空间使用情况: # free -m

2. 禁用交换: # swapoff -a 等待约30秒。运行free -m以查看随时间的推移使用/可用的交换量减少多少。

3. 启用交换:# swapon -a

#### 关于此翻译

思科采用人工翻译与机器翻译相结合的方式将此文档翻译成不同语言,希望全球的用户都能通过各 自的语言得到支持性的内容。

请注意:即使是最好的机器翻译,其准确度也不及专业翻译人员的水平。

Cisco Systems, Inc. 对于翻译的准确性不承担任何责任,并建议您总是参考英文原始文档(已提供 链接)。